## Meals > Eligibility Report

Last Modified on 01/03/2019 1:03 pm EST

The Eligibility Report displays all students within a center and their eligibility for receiving CACFP benefits with their status (Free, Reduced, or Paid). There is also a Master List Import link on this screen to import the data into the system.

1. Click Meals, then select Eligibility Report

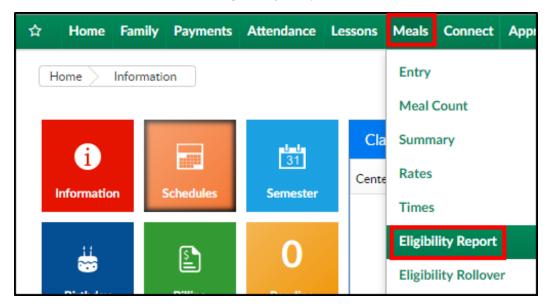

2. In the CACFP Master List Report Criteria section, select search criteria for the report

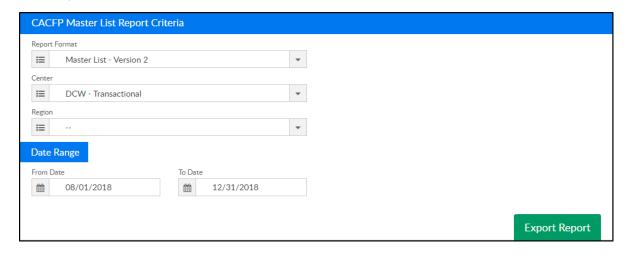

- Report Format
  - Master List Click here for example report 🗞
  - Master List Version 2 Click here for example report 🗞
  - Master List Version 3 Click here for example report §

- Center select the center or business level
- Region choose a region, if applicable
- Date Range
  - From select a start date from the calendar
  - To choose an end date from the calendar
- 3. Period (if the user selects Master List Version 2) this option is only applicable for Defined billing sites, it does not apply to Transactional billing
  - Number enter the billing period the data relates to
  - Year enter the year
- 4. Click Export Report to open the report